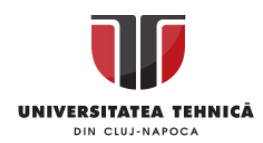

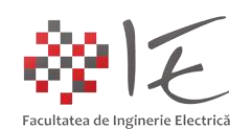

# **Sisteme cu F. P. G. A. și D. S. P.**

## **– Implementarea strategiei de comandă pentru un invertor trifazat utilizând mediul Altair Embed și platforma de dezvoltare C2000 LaunchPAD F28069M –**

### I. INTRODUCERE:

În contextul actual al exploatării energiei regenerabile, produsă sub formă de curent continuu (în regim electrocinetic staționar), se pune problema alimentării sarcinilor de curent alternativ, având caracter preponderent inductiv. Astfel de echipamente și consumatori, necesită acces la rețeaua publică de distribuție în curent alternativ, sau alimentarea de la un convertor electronic de putere precum un invertor. Gradul de portabilitate al unui echipament care poate fi alimentat de la un banc de acumulatori prin intermediul unui invertor, este mult mai ridicat decât în cazul în care respectivul echipament ar fi alimentat de la rețea. Totodată, prin intermediul unui invertor, pe lângă faptul că, pot fi alimentate de la o sursă de curent continuu echipamente în curent alternativ, mai există și posibilitatea de a modifica parametrii tensiunii de alimentare precum (amplitudine și frecvență). În cazul mașinilor electrice de curent alternativ, această necesitate poate fi satisfăcută cu ușurință de către un invertor.

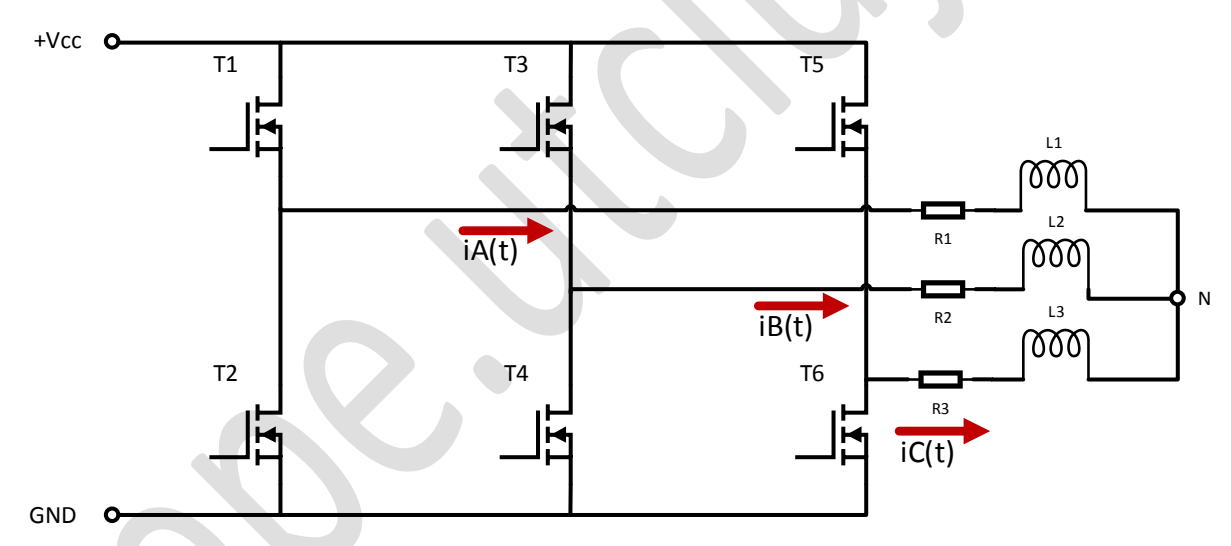

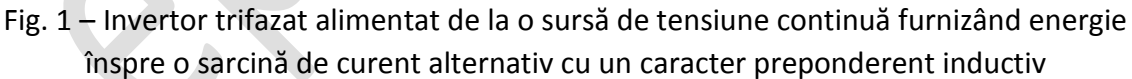

Sarcinile cu un caracter preponderent inductiv, reprezintă cea mai mare parte a consumatorilor alimentați în regim electrodinamic – alternativ – sinusoidal (ex. statorul unei mașini electrice, bobina releului contactor, bobina de balast a unui sistem de iluminat cu tub fluorescent, electromagneți, transformatoare sau rezistențe de putere bobinate).

Invertorul trifazat cu șase elemente comutatoare, poate imita forma de undă sinusoidală a curentului absorbit de către un consumator cu un caracter preponderent inductiv, dacă, semnalul de comandă este astfel pregătit încât, factorul de umplere al trenului de impuls de comandă să varieze după o lege sinusoidală (modulare în lățime a impulsului după o lege de variație sinusoidală – eng. Sinusoidal Pulse Width Modulation - sPWM).

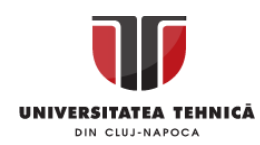

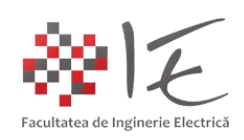

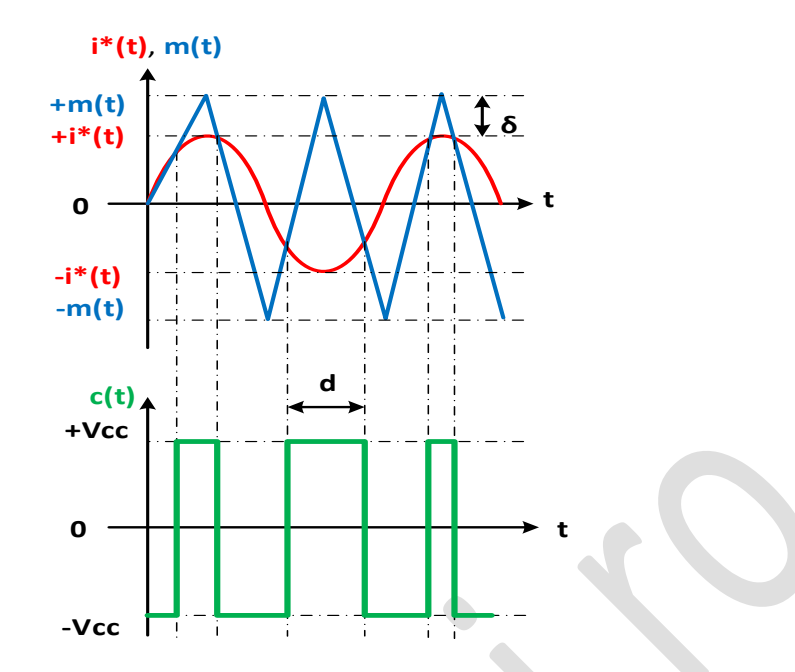

Fig. 2 – Generarea semnalului dreptunghiular de comandă modulat în lățime după o lege de variație sinusoidală (eng. Sinusoidal Pulse Width Modulation – sPWM)

Forma de undă dreptunghiulară "c(t)" poate fi obținută ca și rezultat al introducerii semnalului triunghiular sau a undei purtătoare "m(t)" într-un comparator, împreună cu semnalul sinusoidal sau unda modulatoare "i\*(t)". La intersecția celor două forme de undă, comparatorul va declanșa tensiunea de alimentare la ieșire, obținându-se astfel o formă de undă dreptunghiulară cu lățime "d(t)" variabilă după o lege de variație sinusoidală.

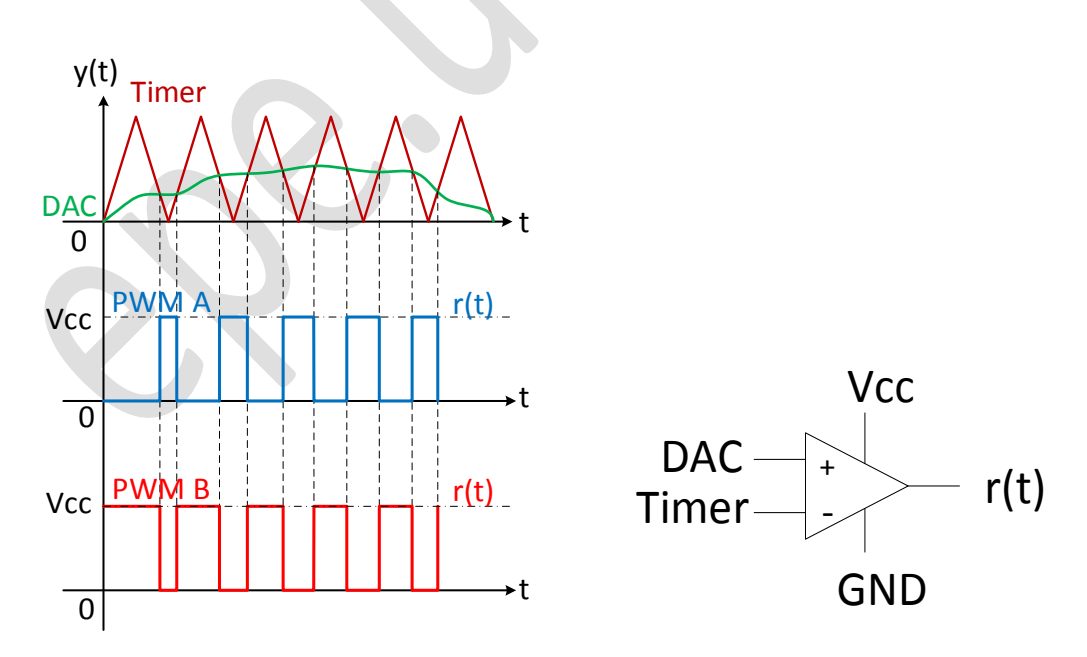

Fig. 3 – Generarea semnalului modulat în lățime prin comparația undei purtătoare (forma de undă triunghiulară) cu un semnal variabil în timp

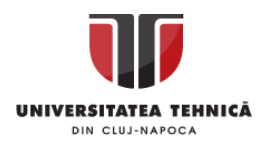

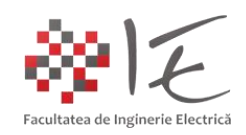

Unda purtătoare (triunghiulară) are amplituine unitară (adică egală cu  $n^2$ ). Unda modulatoare poate avea amplitudinea în intervalul teoretiv [0.1 – 0.95]. Raportul dintre amplitudinea formei de undă sinusoidală și cea triunghiulară rezultă factorul "δ", numit adâncime de modulare. Adâncimea de modulare redă valoarea maximă a factorului de umplere al semnalului dreptunghiular rezultant, care la rândul său redă nivelul maxim de tensiune furnizat la ieșirea invertorului. Astfel, prin intermediului parametrilor care descriu forma de undă sinusoidală, se poate varia atât amplitudinea tensiunii de la ieșirea invertorului cât și frecvența acesteia. Practic, pe baza acestor mărimi, se poate implementa strategia de comandă pentru o mașină electrică de curent alternativ.

Pentru a pune în aplicare conceptele prezentate anterior, este necesară utilizarea unui sistem de calcul specializat în sintetizarea semnalelor precum un procesor digital de semnal. Familia de procesoare C2000 produsă de Texas Instruments, mai precis varianta constructivă F28069M – Piccolo – LaunchPad, reprezintă o soluție potrivită pentru această sarcină de lucru. Acest tip de procesor digital de semnal, practic, poate să genereze semnalele de comandă pentru un invertor, atâta timp cât strategia de comandă este implementată în mod corect în memoria acestuia. Strategia de comandă pentru un invertor cu modulație sinusoidală, se reduce la implementarea ecuațiilor unui sistem trifazat de tensiuni sinusoidale, la care se poate controla amplitudinea, faza și frecvența. Generatorul de semnal modulat în lățime "ePWM" (eng. enhanced Pulse Width Modulation), asigură practic, partea de intersecție și comparare a semnalului de referință (sinusoidal) cu unda purtătoare (triunghiulară). Forma de undă sinusoidală este redată fizic intern prin intermediul unui convertor digital – analog (eng. Digital to Analog Converter – DAC). Pentru a comanda un invertor trifazat cu un astfel de dispozitiv, nu este nevoie decât de trei semnale modulate în lățime specifice pentru fiecare fază, deoarece, în componența invertorului există așa-zisele circuite formatoare de impuls pentru comandă, care, la rândul lor, pot să genereze varianta inversată a semnalului original plus introducerea timpului de gardă între cele două semnale (eng. Dead Time).

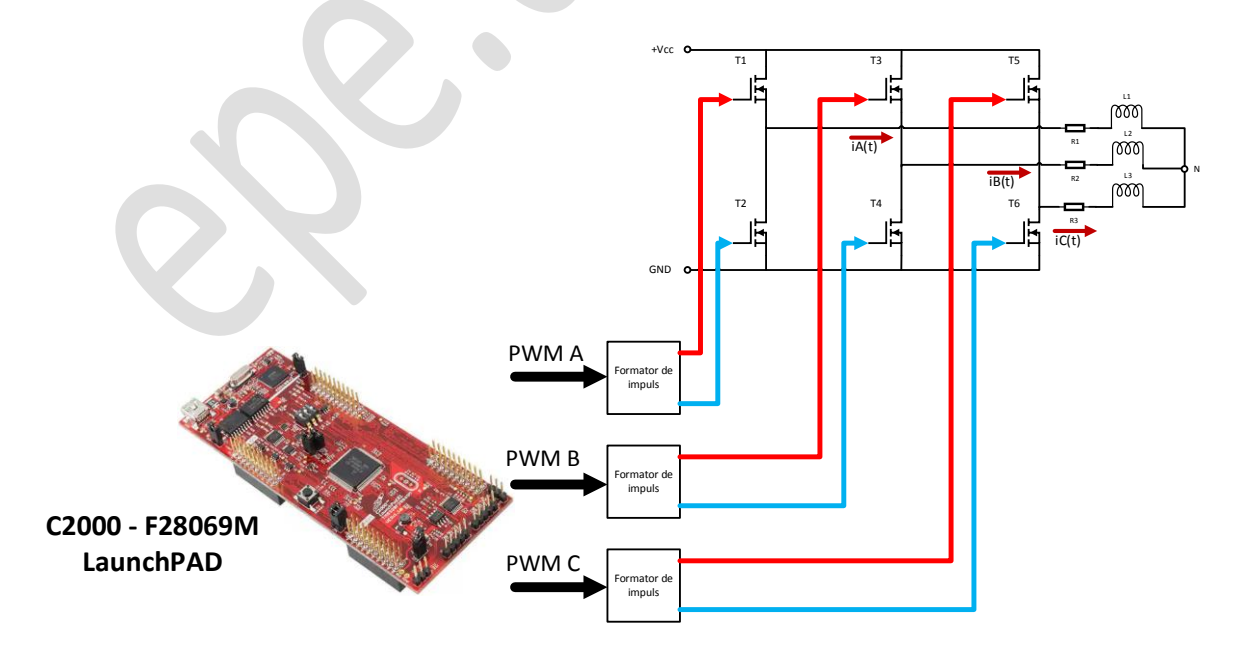

Fig. 4 – Generarea semnalelor de comandă cu ajutorul platformei F28069M LaunchPAD

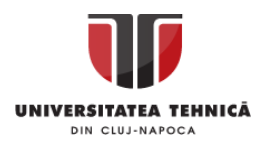

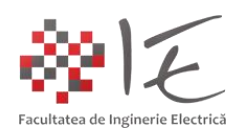

#### II. IMPLEMENTARE:

Pentru a implementa strategia de comandă specifică unui invertor trifazat cu ajutorul platformei de dezvoltare cu DSP, F28069M LaunchPAD, se va utiliza mediul de simulare, testare și programare Altair / SolidThinking Embed (sau VisSim).

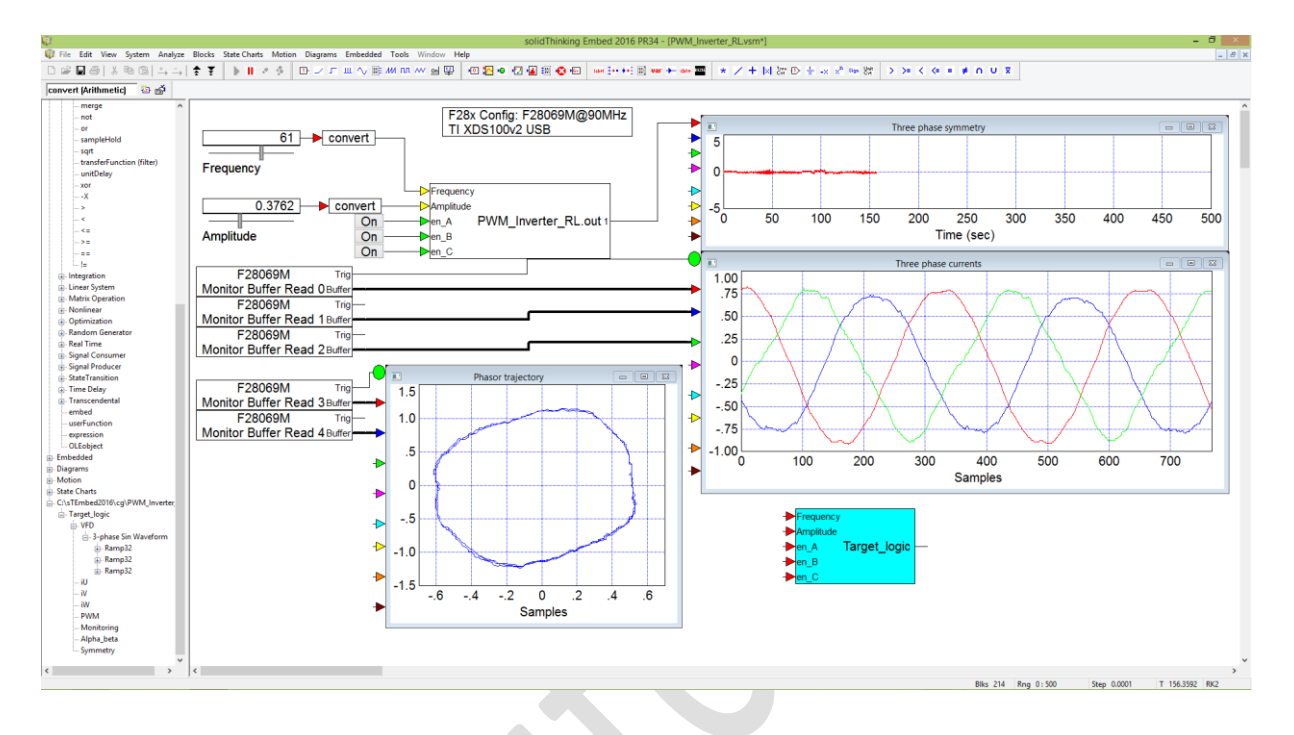

Fig. 5 – Mediul de simulare, testare și programare Altair / SolidThinking Embed (sau VisSim)

Mediul respectiv permite atât generarea și simularea strategiei de comandă sub formă de diagramă bloc, cât și generarea plus implementarea codului program la nivel de procesor digital de semnal. Totodată în cadrul mediului Altair, este posibilă testarea și adjustarea în timp real a strategiei de comandă. Astfel se propune parcurgerea următoarelor etape:

- generarea semnalelor sinusoidale de referință;

- achiziționarea curenților de pe cele trei faze ale invertorului racordate la sarcina trifazată;

- definirea indicatorilor de analiză a calității energiei electrice (simetria și traiectoria fazorului);

## **1. Generarea semnalelor sinusoidale de referință:**

Pentru a implementa un sistem trifazat de semnale sinusoidale cu parametrii variabili, se va porni de la următorul set de ecuații:

$$
u_A(t) = (U \cdot \sqrt{2} \cdot \sin(2 \cdot \pi \cdot f \cdot t + 0)) \pm \Delta U
$$
  

$$
u_B(t) = (U \cdot \sqrt{2} \cdot \sin\left(2 \cdot \pi \cdot f \cdot t + \frac{4 \cdot \pi}{3}\right)) \pm \Delta U
$$
  

$$
u_C(t) = (U \cdot \sqrt{2} \cdot \sin\left(2 \cdot \pi \cdot f \cdot t + \frac{2 \cdot \pi}{3}\right)) \pm \Delta U
$$

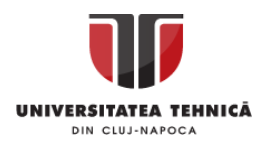

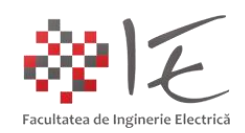

Trebuie menționat faptul că, procesorul digital de semnal C2000 - F28069M, nu suportă în mod nativ procesul de calcul pe baza numerelor fracționare cu virgulă mobilă (eng. floating point computing). Deci, implementarea sistemului de ecuații armonice sinusoidale va trebui implementat pe baza funcțiilor și bibleotecilor de funcții special concepute pentru realizarea calculelor pe baza numerelor fracționare cu virgulă fixată (eng. fixed point computing). Funcțiile prevăzute în bibleoteca "Fixed Point" reprezintă în mare parte implementări fizice (hardware) la nivel de regiștrii ai procesorului de semnal (ex. regiștrii special dedicați pentru executarea înmulțirii și adunării) sau chiar instrucțiuni mașină elementare implementate la nivelul memoriei ROM (precum algoritmul de identificare ai parametrilor mașinilor electrice denumit InstaSpin FAST).

Din meniul "Diagrams"  $\rightarrow$  categoria "Toolbox"  $\rightarrow$  categoria "Fixed Point" se va alege blocul "3PhaseSin-variable freq".

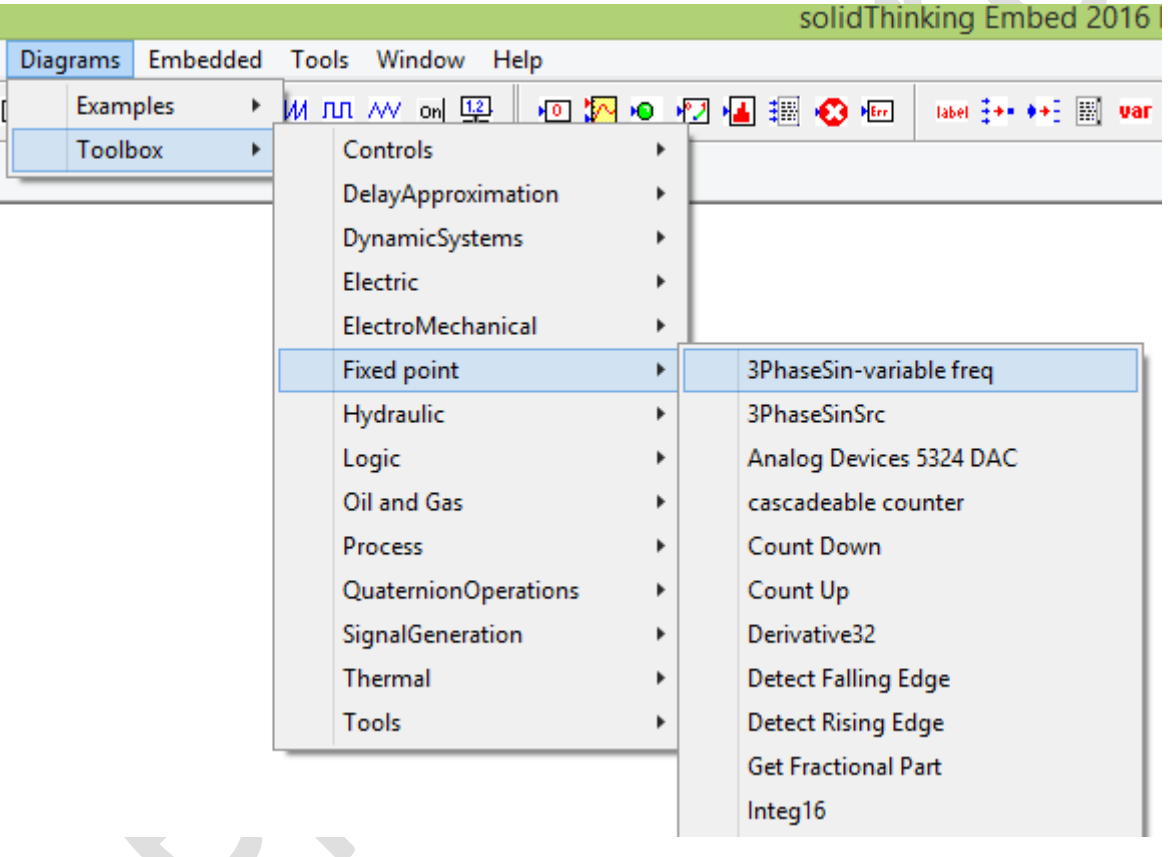

Fig. 5 – Implementarea generatorului de semnal sinusoidal optimizat pentru reprezentare cu numere cu virgulă fixă (eng. fixed point)

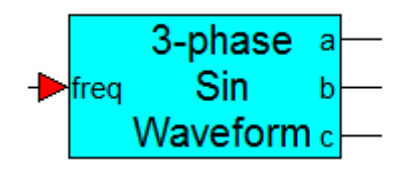

Fig. 6 – Generatorul de semnal sinusoidal cu frecvență variabilă

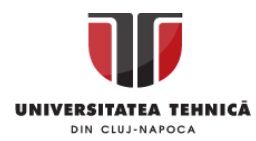

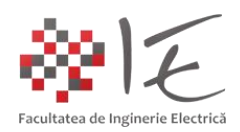

Pe baza generatorului de semnal sinusoidal trifazat cu frecvență variabilă, poate fi reprezentat sistemul trifazat în funcție de frecvența prescrisă prin intermediul unui cursor liniar.

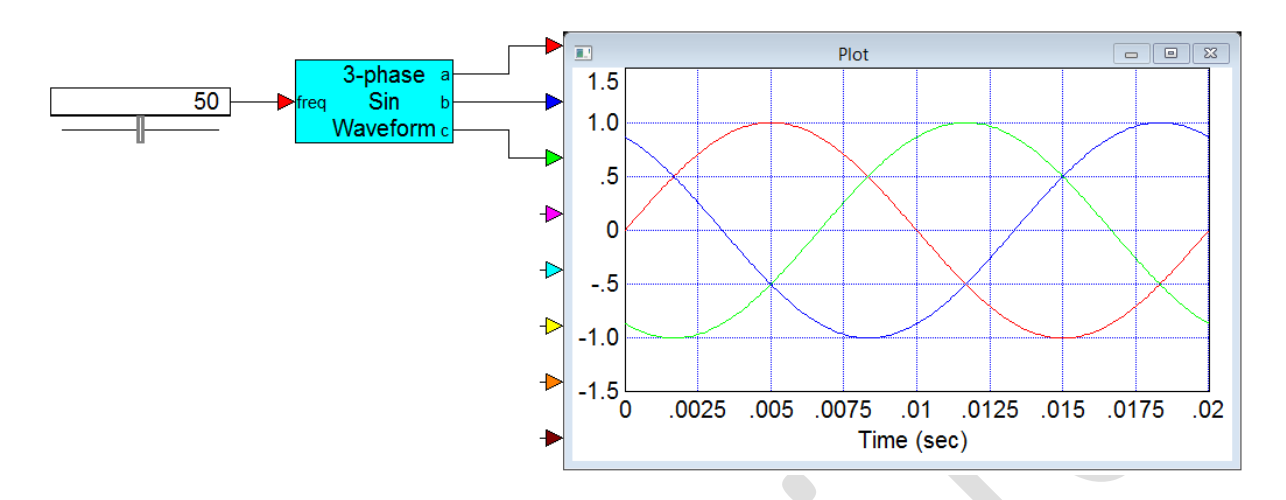

Fig. 7 – Generarea sistemului trifazat sinusoidal de referință

Semnalul produs de generator, trebuie prelucrat astfel încât să corespundă cerințelor impuse de blocul pentru generare a semnalelor de comandă modulate în lățime ale platformei F28069M. Anume, este necesară introducerea unei componente de curent continuu cu amplitudinea de 0.49 pentru a elimina valorile negative, și de asemenea este necesar să se introducă un bloc pentru atenuare / amplificare prin intermediul căruia să se poată modifica amplitudinea semnalului dat cu ajutorul unui cursor.

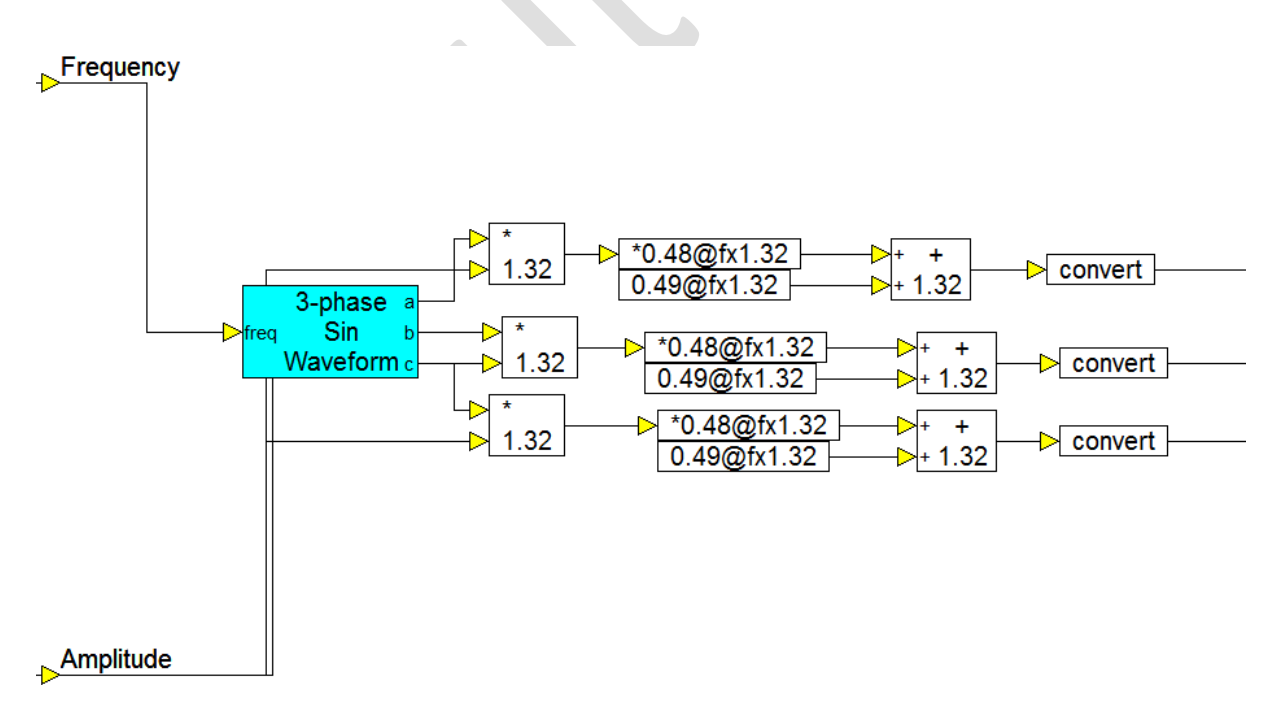

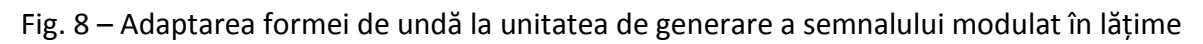

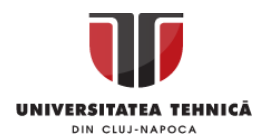

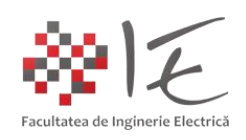

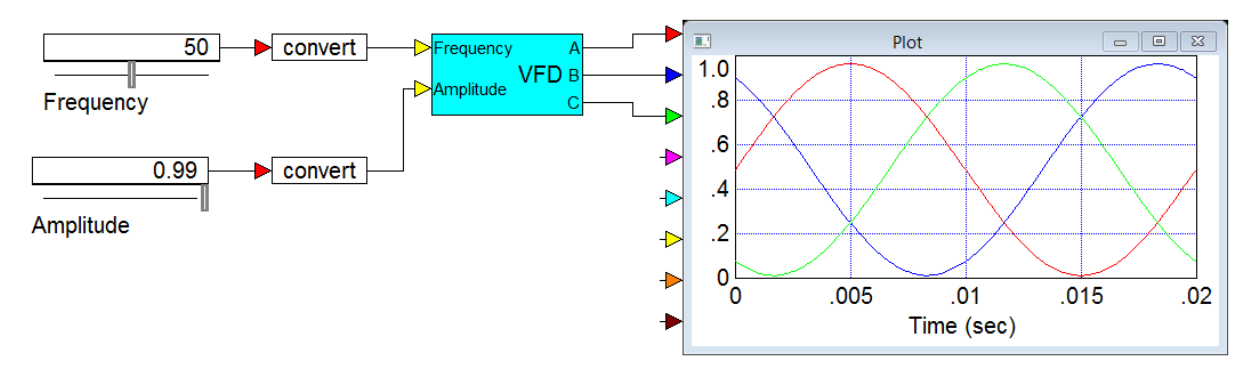

Fig. 9 – Blocul semnalul rezultant pregătit pentru generarea semnalului de referință

Pentru a genera semnalul modulat în lățime se vor utiliza blocurile specifice platformei F28069M din cadrul meniului "Embedded"  $\rightarrow$  "Piccolo"  $\rightarrow$  "PWM" opțiunea "ePWM":

 $\mathcal{L}_{\mathcal{A}}$ 

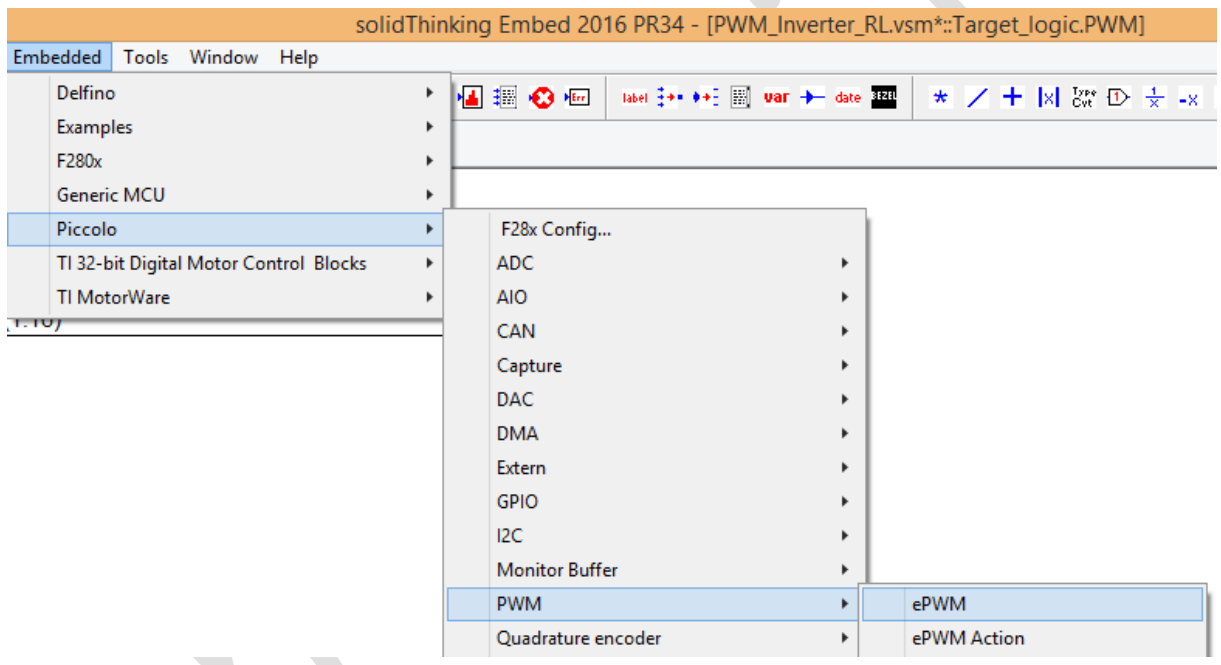

Fig. 10 – Implementarea blocurilor pentru generarea semnalului modulat în lățime

enable(16.16) %Duty Cycle A(1.16) F28069M-EPWM1A/EPWM1B %Duty Cycle B(1.16) Ð

Fig. 11 – Blocul pentru generarea semnalului modulat în lățime

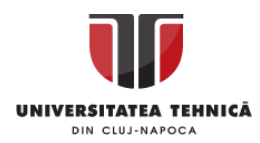

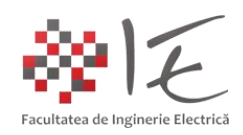

În vederea generării semnalelor modulate în lățime se vor utiliza blocurile "ePWM" regăsite în meniul "Embedded – Piccolo – PWM – ePWM". Terminalele fizice conectate la invertorul trifazat sunt: GPIO0, GPIO2 și GPIO4. Se vor particulariza următoarele aspecte:

- 1. frecvență de comutație: 20 [kHz];
- 2. fără mijloace externe de sincronizare;
- 3. polaritate neinversată;
- 4. fără timp de gardă;
- 5. posibilitate de activare și dezactivare a unității generatoare de semnal;

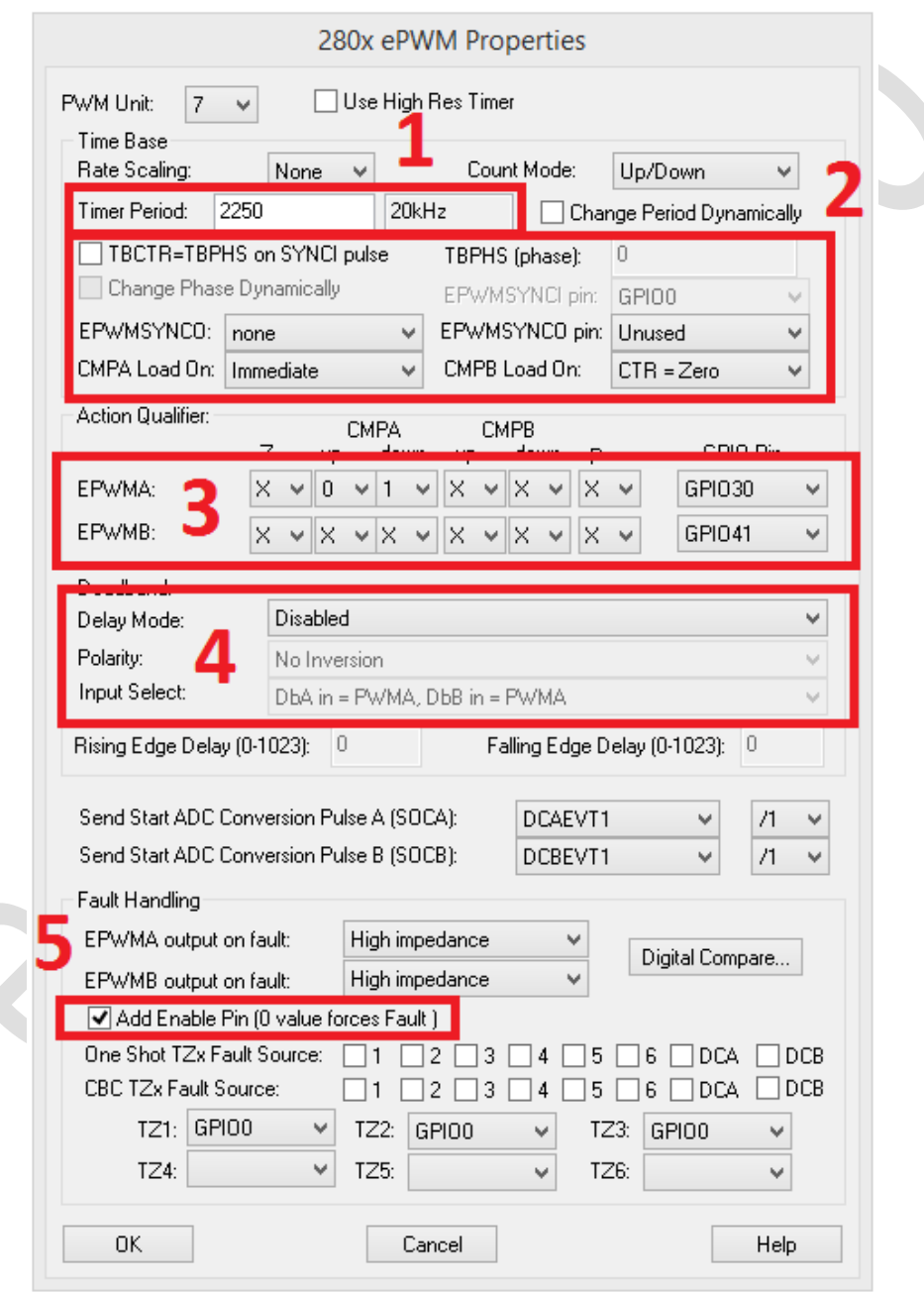

Fig. 12 – Configurarea unității pentru generare a semnalului modulat în lățime

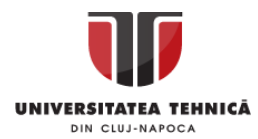

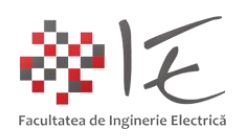

### **2. Achiziționarea curenților de pe cele trei faze ale invertorului:**

Pentru achiziționarea formelor de undă ale curenților de pe cele trei faze, se vor utiliza intrările analogice ale convertorului analog – digital din cadrul platformei F28069M – LaunchPAD. Blocurile specifice se vor regăsi în meniul "Embedded"  $\rightarrow$  "Piccolo"  $\rightarrow$  "ADC" opțiunea "Analog Input". Tot în cadrul acestui meniu, se va regăsi și fereastra pentru particularizare a convertorului analog – digital.

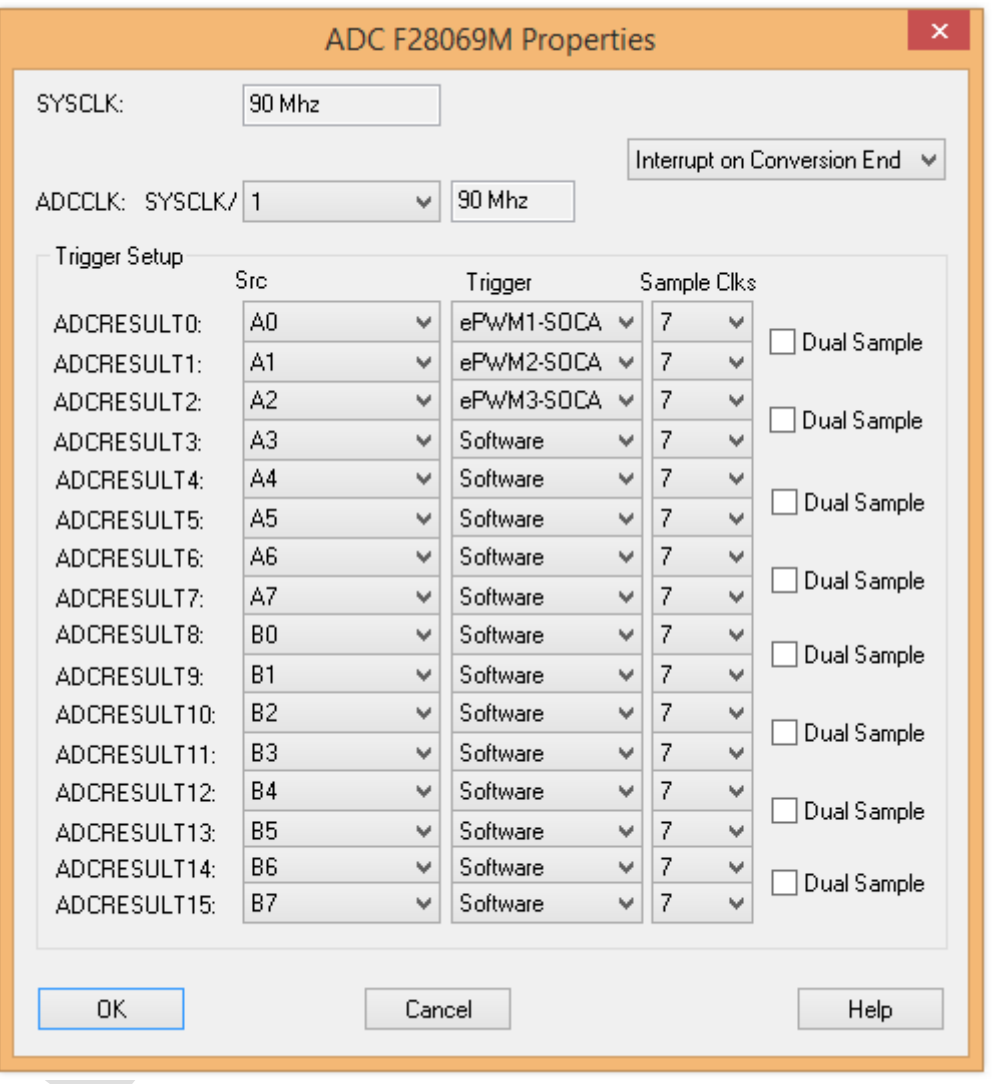

Fig. 13 – Parametrizarea convertorului analog – digital

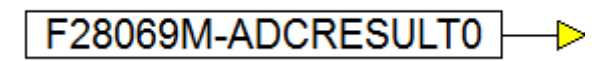

Fig. 14 – Blocul pentru achiziționare a semnalului analogic

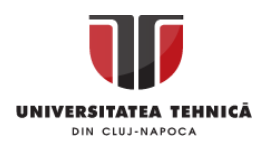

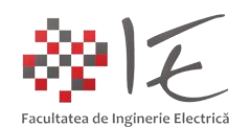

În cadrul ferestrei de parametrizare a convertorului analog – digital se vor alege următoarele opțiuni:

- Pentru primele trei intrări se vor alege sursele "Src" "A0", "A1", "A2";
- Pentru aceleași intrări se vor alege metodele de declanșare "ePWM1, 2 și 3 SOCA";

Semnalul analogic specific celor trei curenți produși de către cele trei brațe ale invertorului în vederea alimentării sarcinii, este achiziționat prin intermediul a trei senzori ACS-712-20A, cu efect Hall. Senzorii respectivi, sunt alimentați de la sursa auxiliară de 5 volți a platformei, astfel, vor reda forma de undă în jurul valorii de 2.5 volți pentru a preveni apariția valorilor negative la schimbarea sensului curentului.

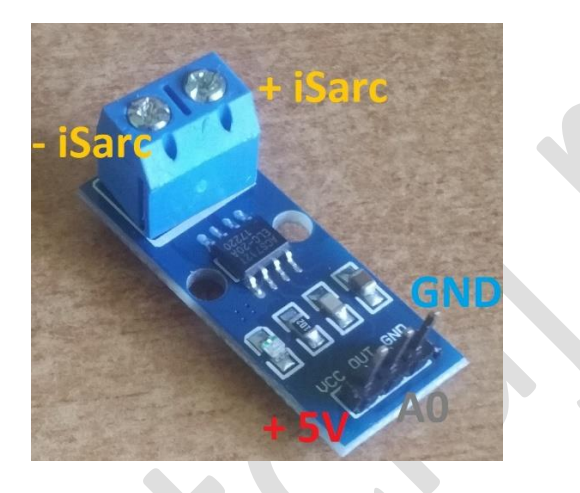

Fig. 15 – Senzorul de curent ACS-712-20A

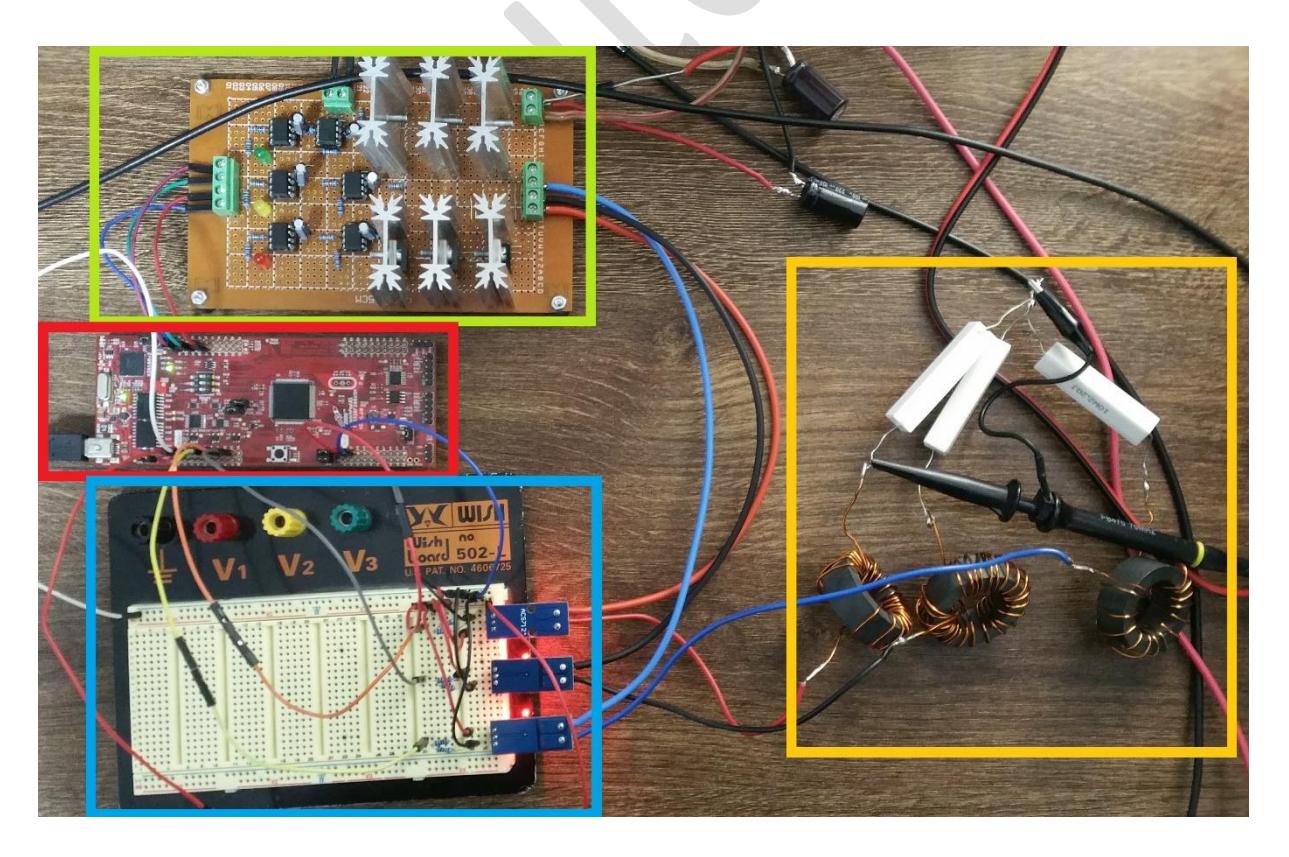

Fig. 16 – Montajul experimental – Senzorii de curent (marcaj albastru)

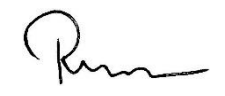

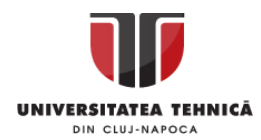

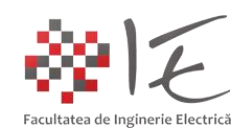

Convertorul analog – digital al platformei nu acceptă decât valori de tensiuni în intervalul [0 – 3.3] volți. Astfel, semnalul furnizat de către senzorii de curent, ar putea avea amplitudinea prea mare, mai ales ținând cont de faptul că, semnalul are o componentă de curent continuu fixată în jurul valorii de 2,5 [V]. Pentru a prelucra semnalul în limitele acceptabile, se vor introduce trei divizoare rezistive compuse dintr-o rezistență cu valoarea de 2 [kΩ] și o altă rezistență cu valoarea de 10 [kΩ].

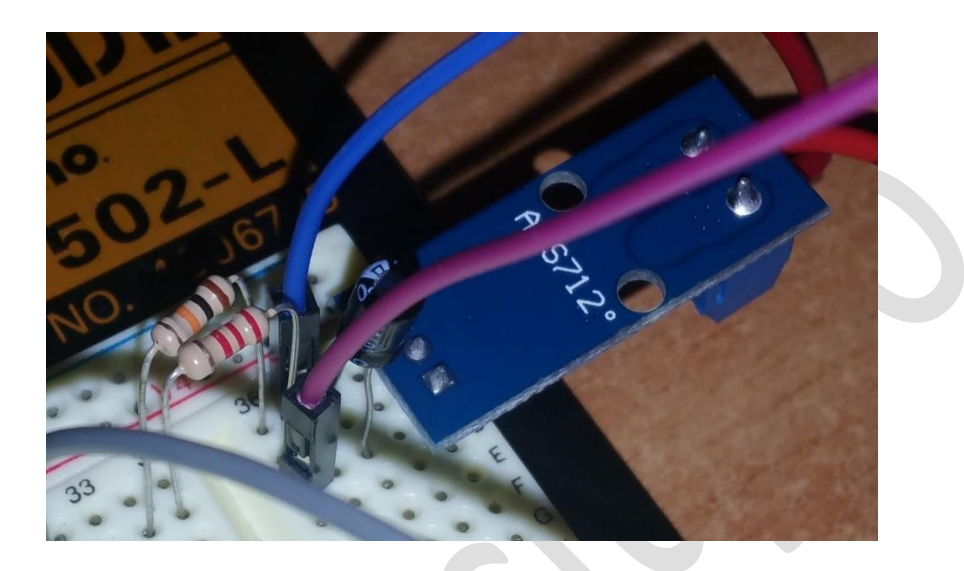

Fig. 17 – Introducerea unui divizor rezistiv pentru atenuarea semnalului de la traductor

Pentru a obține semnalul real măsurat de către traductor, este necesară parcurgerea etapelor de calibrare în funcție de un aparat de măsură etalon. În urma efectuării operațiilor de calibrare, în modelul SolidThinking au fost realizate următoarele operații asupra semnalului:

- conversia rezultatului în număr cu reprezentare în virgulă fixă;

- înmulțirea semnalului cu valoarea tensiunii de referință (semnalul are amplitudine unitară);
- scăderea valorii de decalaj față de zero (eng. offset);
- înmulțirea cu constanta de calibrarea determinată fie empiric, fie pe baza datelor de catalog;
- aplicarea operației de filtrare mediere pentru a elimina zgomotele parazite;

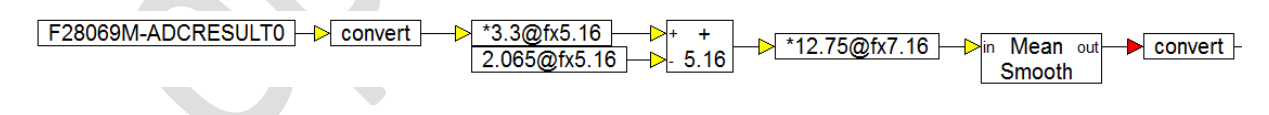

Fig. 18 – Operațiile realizate asupra semnalului de măsură

Afișarea formelor de undă ale curenților, se va realiza cu ajutorul blocurilor "Monitor Buffer" regăsite în meniul "Embedded"  $\rightarrow$  "Piccolo"  $\rightarrow$  "Monitor Buffer". Pentru a transmite dinspre procesorul de semnal înspre calculator informația se vor utiliza blocurile "Monitor Buffer Write". Pentru a prelua în calculatorul gazdă informația de la procesorul digital de semnal se vor utiliza blocurile de tip "Monitor Buffer Read". Blocurile de monitorizarea și redare a semnalului de achiziție în timp real de tip "Monitor Buffer", necesită de asemenea un semnal de declanșare. Semnalul de declanșare este redat de trecerile prin zero a formelor de undă sinusoidale de referință (mai precis după faza "C" sau "W" sau "T").

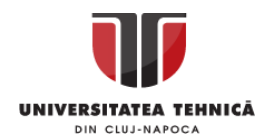

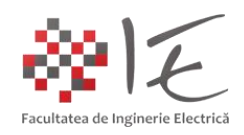

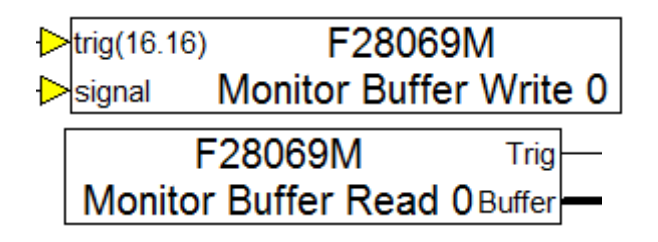

Fig. 19 – Blocurile "Monitor Buffer" – "Write" și "Read"

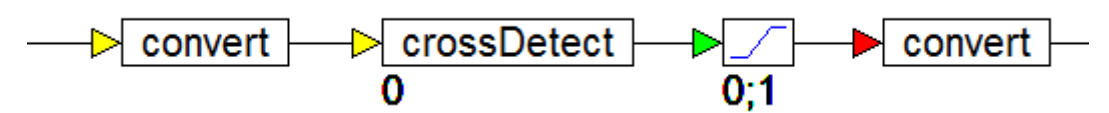

Fig. 20 – Logica de declanșare a semnalului de achiziți către blocurile de monitorizare

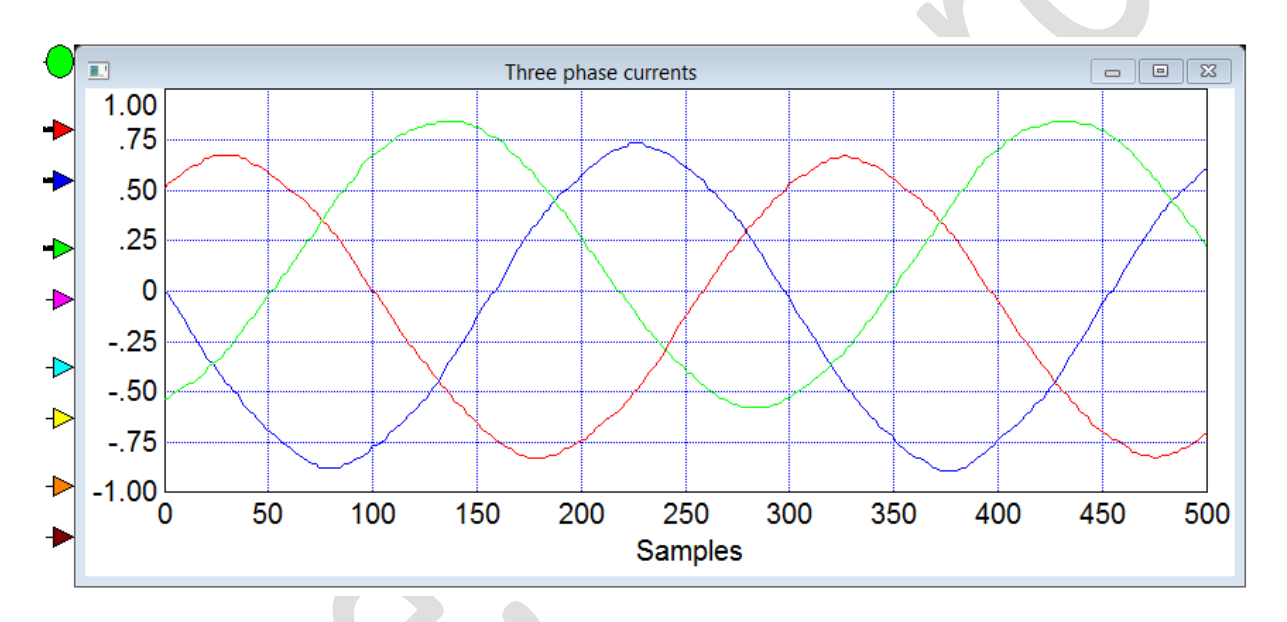

Fig. 21 – Trasarea graficului curenților de pe cele trei faze ale invertorului

## **3. Definirea indicatorilor de analiză a calității energiei electrice:**

A. Simetria și echilibrul curenților de pe cele trei faze:

Pentru a determina gradul de abatere de la simetria sistemului trifazat se va verifica relația matematică:

$$
i_U + i_V + i_W = 0
$$

Pentru a realiza acest lucru, se vor însuma valorile instantanee ale curenților de pe cele trei faze ale invertorului. Rezultatul va oscial în jurul valorii de zero.

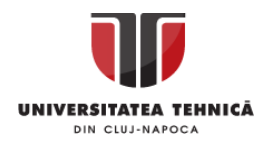

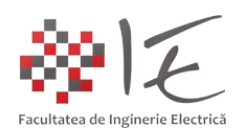

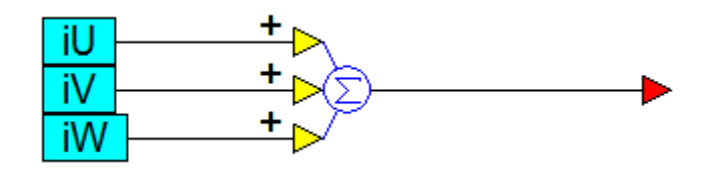

Fig. 22 – Determinarea simetriei și echilibrului curenților de pe cele trei faze

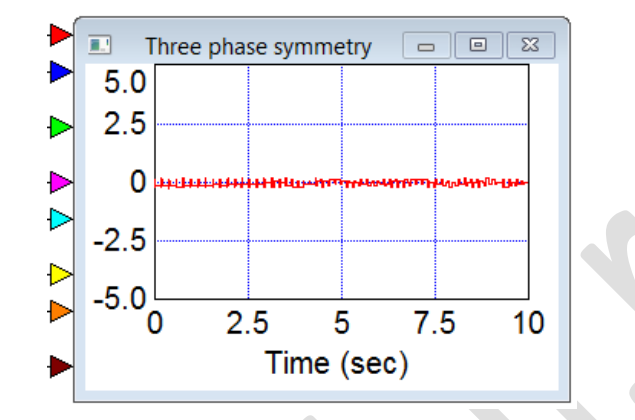

Fig. 23 – Trasarea graficului pentru simetrie

B. Traiectoria fazorului:

Pentru un sistem trifazat echilibrat și simetric, traiectoria descrisă de fazorul rezultant este un cerc. Pentru a trasa traiectoria fazorului, se vor determina componentele ortogonale ale sistemului trifazat de curenți, anume "i $\alpha''$  și "i $\beta''$  conform următoarelor relații matematice:

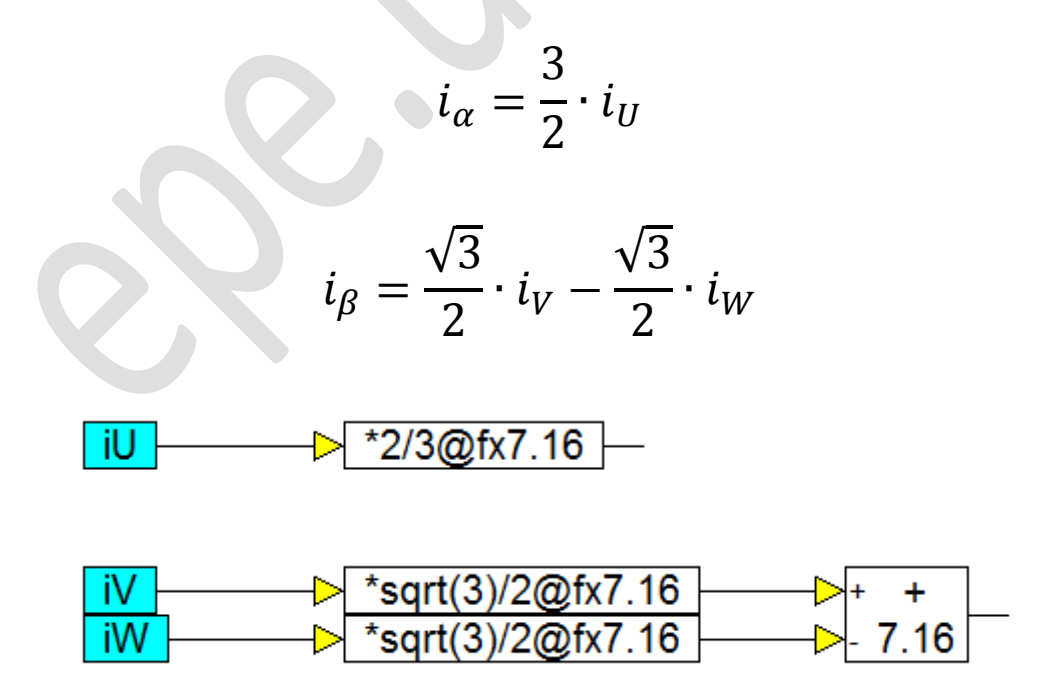

Fig. 24 – Determinarea componentelor ortogonale "i $\alpha''$  și "i $\beta''$ 

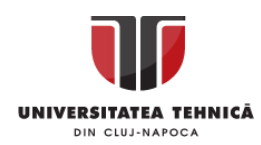

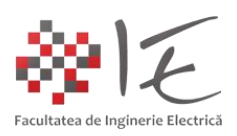

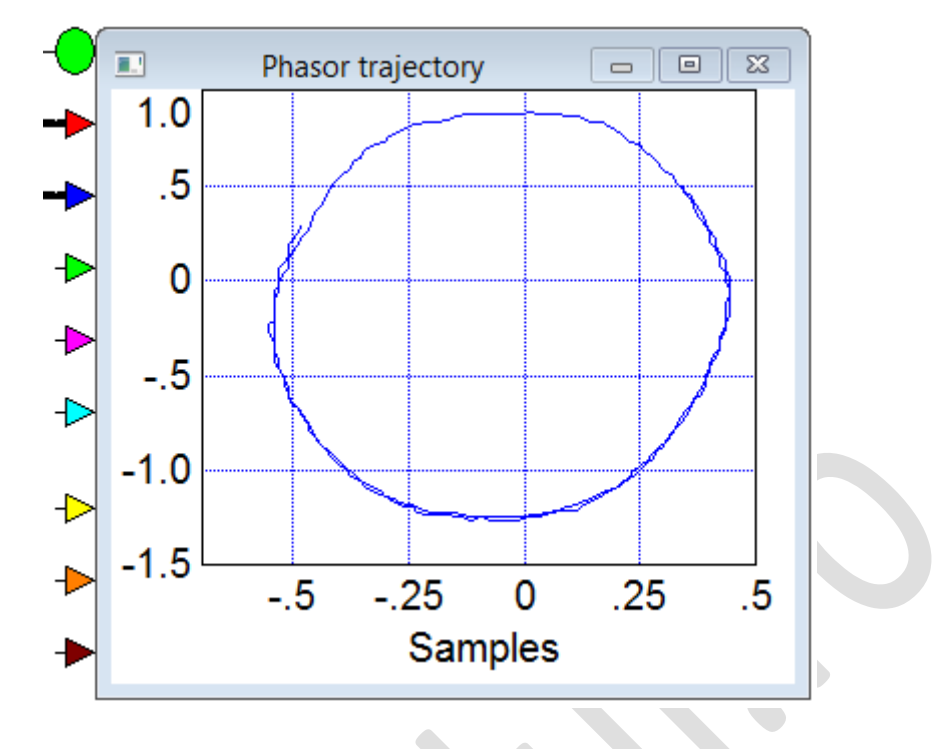

Fig. 25 – Trasarea graficului traiectoriei fazorului

Funcționarea sistemului poate fi simulată în următoarele condiții: - în condiții de echilibru;

- în condiții de dezechilibru monofazat (o fază este întreruptă);
- în condiții de dezechilibru bifazat (două faze sunt întrerupte);

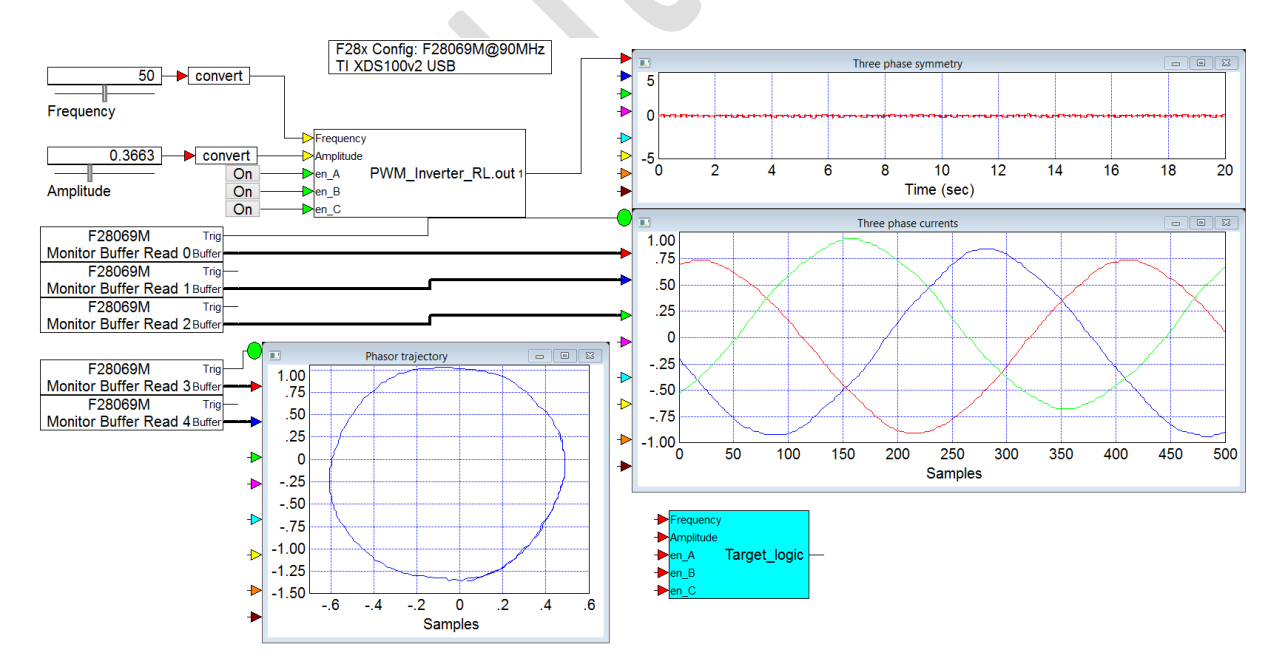

Fig. 26 – Funcționarea în condiții de echilibru

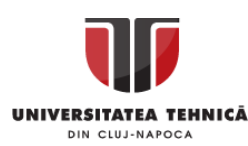

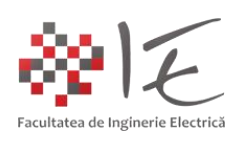

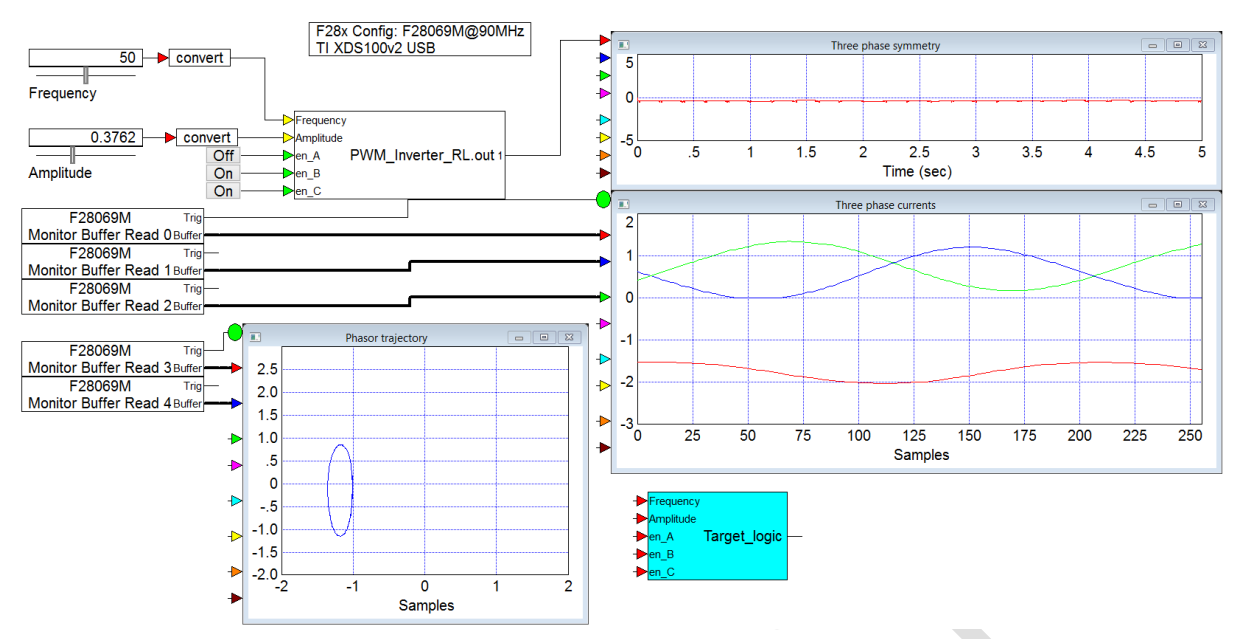

Fig. 27 – Funcționarea în condiții de dezechilibru monofazat (o fază este întreruptă)

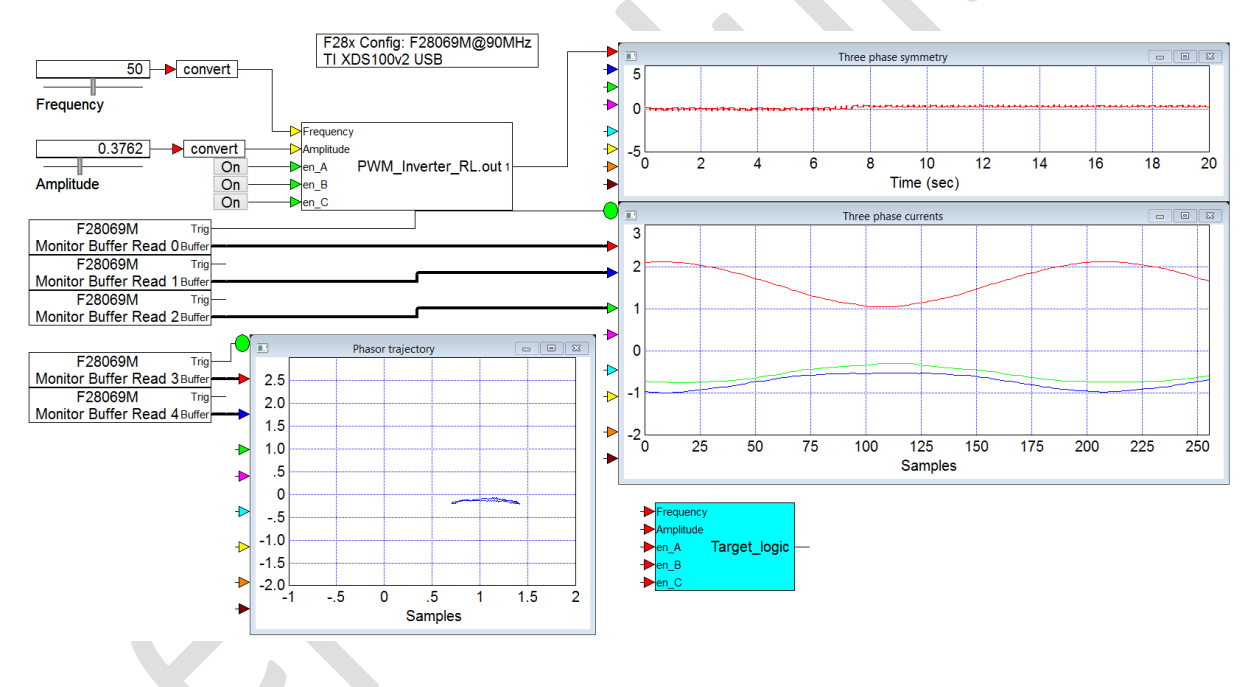

Fig. 28 – Funcționarea în condiții de dezechilibru bifazat (două faze sunt întrerupte)

III. CONCLUZII:

1. Mediul Altair / SolidThinking Embed permite atât simularea pe calculatorul gazdă a strategiei de comandă și control deconectată de la modelul fizic real cât și simularea în timp real cu date reale preluate de la modelul fizic (tehnica eng. Rapid Control Prototyping - RCP);

2. În cadrul modelului de simulare în timp real, se pot creea diverse scenarii de funcționare;

3. Procesorul digital de semnal poate reproduce comportamentul sistemului trifazat real;

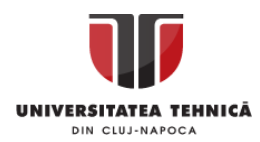

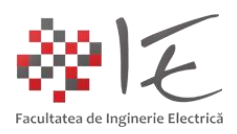

IV. BIBLIOGRAFIE:

1. Switchcraft – "Vector control for dummies - TO CONTROL OR NOT TO CONTROL": [https://www.switchcraft.org/learning/2016/12/16/vector-control-for-dummies;](https://www.switchcraft.org/learning/2016/12/16/vector-control-for-dummies)

2. Wikipedia – "Vector control (motor)": [https://en.wikipedia.org/wiki/Vector\\_control\\_\(motor\);](https://en.wikipedia.org/wiki/Vector_control_(motor))

3. Wikipedia  $-$  "RL circuit": [https://en.wikipedia.org/wiki/RL\\_circuit;](https://en.wikipedia.org/wiki/RL_circuit)

4. Incompliance – "Electronics design, testing and standards - Transmission Line Reflections at the RL and RC Loads":

[https://incompliancemag.com/article/transmission-line-reflections-at-the-rl-and-rc-loads/;](https://incompliancemag.com/article/transmission-line-reflections-at-the-rl-and-rc-loads/)

5. Circuit Digest – "Three Phase Inverter Circuit - 120 Degree and 180 Degree Conduction Mode - 3 Phase Inverter Working":

[https://circuitdigest.com/tutorial/three-phase-inverter-circuit-diagram-120-degree-and-180](https://circuitdigest.com/tutorial/three-phase-inverter-circuit-diagram-120-degree-and-180-degree-conduction-mode) [degree-conduction-mode;](https://circuitdigest.com/tutorial/three-phase-inverter-circuit-diagram-120-degree-and-180-degree-conduction-mode)

6. Texas Instruments - "LAUNCHXL-F28069M Overview - User's Guide SPRUI11B - January 2015 – Revised March 2019":

[https://www.ti.com/lit/ug/sprui11b/sprui11b.pdf?ts=1616583288239&ref\\_url=https%253A](https://www.ti.com/lit/ug/sprui11b/sprui11b.pdf?ts=1616583288239&ref_url=https%253A%252F%252Fwww.ti.com%252Ftool%252FLAUNCHXL-F28069M) [%252F%252Fwww.ti.com%252Ftool%252FLAUNCHXL-F28069M;](https://www.ti.com/lit/ug/sprui11b/sprui11b.pdf?ts=1616583288239&ref_url=https%253A%252F%252Fwww.ti.com%252Ftool%252FLAUNCHXL-F28069M)

7. Visual Solutions, Inc. - "VisSim User's Guide - Version 4.5" - Copyright © 2000 Visual Solutions, Inc., 487 Groton Road Westford, MA 01886;

8. Andre VeltmanDuco W.J. PulleRik W. De Doncker - "Fundamentals of Electrical Drives" -VisSim and Plexim applications in electrical machines and drives using embedded systems;

9. Prof. dr. ing. Emil Simion – "Electrotehnică – Manual pentru subingineri" – Editura Didactică și Pedagogică – București – 1977;

10. Teodor Crișan Pană – "Sisteme de calcul cu microprocesoare, FPGA și DSP" – Editura UTPRESS, Cluj – Napoca, 2016 – ISBN 978-606-737-206-9;

11. Ioana – Cornelia GROS, Lucian – Nicolae PINTILIE, Teodor Crișan PANĂ – "SISTEME EMBEDDED ÎN INGINERIE ELECTRICĂ - GHID DE APLICAȚII" – Editura UTPress Cluj – Napoca, 2020 ISBN 978-606-737-431-5:

[\(https://biblioteca.utcluj.ro/files/carti-online-cu-coperta/431-5.pdf\)](https://biblioteca.utcluj.ro/files/carti-online-cu-coperta/431-5.pdf);